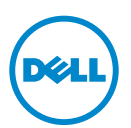

# Dell Wyse 3010/3050 (T Class Thin Clients, Model Tx0)

Quick-Start Guide

**Product: T10, T50**

See accompanying documents in the shipping carton for License Agreement and Warranty information. To find the latest Quick-Start Guide, go to www.dell.com/wyse/manuals, and select your product.

NOTE: A printed copy of the End User License Agreement is included in the shipping box and provided for your reference. The license at www.dell.com/wyse/licenses as of the purchase date is the controlling licensing agreement. By copying, using, or installing the software or the product, you agree to be bound by those terms.

- Ø NOTE: If you use Wyse Device Manager server software for managing this product, download the latest version to ensure compatibility at www.dell.com/wyse/downloads.
- CAUTION: Improper connection, mounting, or use of this product could result  $\wedge$ in component failure or undesired interference. Read Safety Guidelines before setting up and operating this product.
- $\triangle$ CAUTION: There is a risk of explosion if an incorrect battery type is installed. Always dispose off used batteries according to the instructions accompanying the battery.

## Dell Wyse 3010/3050 (T Class 精簡型用戶端,型號 Tx0) 快速啓動指南

產品:**T10**、**T50**

授權合約與保固資訊請參閱裝運箱内隨附文件。如需最新版快速啓動指南,請至 www.dell.com/wyse/manuals,然後選取您的產品。

- 註:使用者授權合約的印刷版本附在貨運箱内,供您參考。截至購買日期為止,位於 www.dell.com/wyse/licenses 網站的授權為管理授權合約。複製、使用或安裝軟體或 Ø 產品後,即表示您同意受這些條款所約束。
- Ø 註 : 如果使用 Wyse Device Manager 伺服器軟體管理本產品,請下載最新版本,以確認在 www.dell.com/wyse/downloads 的相容性。
- 警示: 不當連接、安裝或使用本產品,可能會導致元件故障或不需要的干擾。請在設定與操作本產品之前,閱讀安全指導方針。  $\triangle$

警示: 如果裝錯電池類型,會有爆炸風險。一律遵照電池隨附指示棄置用過的電池

# Dell Wyse 3010/3050 (T Class Thin Clients, Model Tx0)

#### Panduan Mulai-Cepat

**Produk: T10, T50**

 $\wedge$ 

Lihat dokumen yang disertakan dalam kotak pengiriman Informasi Persetujuan Lisensi dan Garansi. Untuk melihat Panduan Memulai Cepat terbaru kunjungi www.dell.com/wyse/manuals, dan pilih produk Anda.

- CATATAN: Salinan cetak dari Persetujuan Lisensi Pengguna Akhir disertakan dalam kotak pengiriman dan disediakan untuk referensi Anda. Lisensi pada Ø www.dell.com/wyse/licenses sesuai tanggal pembelian adalah persetujuan lisensi kontrol. Dengan menyalin, menggunakan, atau menginstal perangkat lunak atau produk, Anda setuju untuk terikat dengan persyaratan tersebut.
- Ø CATATAN: Jika Anda menggunakan perangkat lunak server pengelola Perangkat Wyse untuk mengelola produk ini, unduh versi terbaru untuk memastikan kompatibilitas di www.dell.com/wyse/downloads.
- $\triangle$  PERHATIAN: Koneksi, pemasangan, atau penggunaan yang tidak sesuai dari produk ini dapat mengakibatkan kerusakan komponen atau gangguan yang tidak diinginkan. Baca Pedoman Keselamatan sebelum memasang dan mengoperasikan produk ini.

PERHATIAN: Ada risiko ledakan jika jenis baterai yang salah diinstal. Selalu buang baterai bekas sesuai dengan instruksi yang menyertai baterai.

# Dell Wyse 3010/3050 (تصنيف T Class لأجهزة العميل ذات السمك البسيط، طراز Tx0)

دليل بدء التشغيل السريع

#### المنتج: T10, T50

انظر المستندات المصاحبة في صندوق التغليف للإطلاع على اتفاقية الترخيص ومعلومات المصنى الصريع المناس النشغيل السريع، انتقل إلى www.dell.com/wyse/manuals، وحدد المنتج

م ملاحظة: تم إرفاق نسخة مطبوعة من اتفاقية الترخيص للمستخدم في عبوة الشحن مقدمة لله عن المسلم وجود على www.dell.com/wyse/licenses والخاص بتاريخ الشراء اتفاقية الترخيص الرئيسية وعند قيامك بنسخ، أو استخدام، أو تثبيت البرنامج أو المنتج، فإنك توافق بذلك على الإلتزام بهذه الأحكام

م المحظة: وفي حال استخدامك برنامج خادم مدير الأجهزة الخاص بـ Wyse لإدارة هذا المنتج، قم بتنزيل الإصدار الأحدث على www.dell.com/wyse/downloads لأمار في www.dell.com/wyse/downloads لتوافق

- △ تنبيه: قد يتسبب الاتصال، أو التركيب، أو الاستخدام غور الصحيح لهذا المنتج في عطل في الماضا غير مرغوب فيه. اقرأ إرشادات الأمان قبل إعداد وتشغيل هذا المنتج.
	- △ تنبيه: ثمة خطر إنفجار المنتج في حال تثبيت بطارية من نوع غير صحيح. تخلص دائماً من البطاريات المستعملة حسب التطيمات المصاحبة للبطارية.

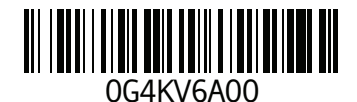

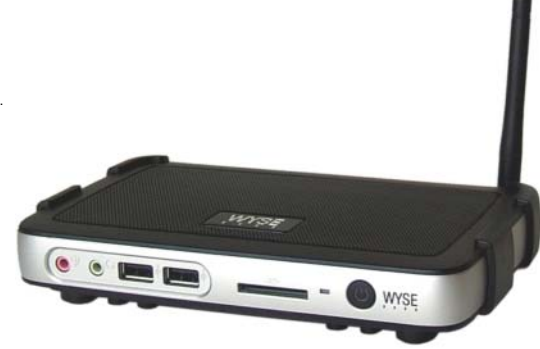

# T10, T50

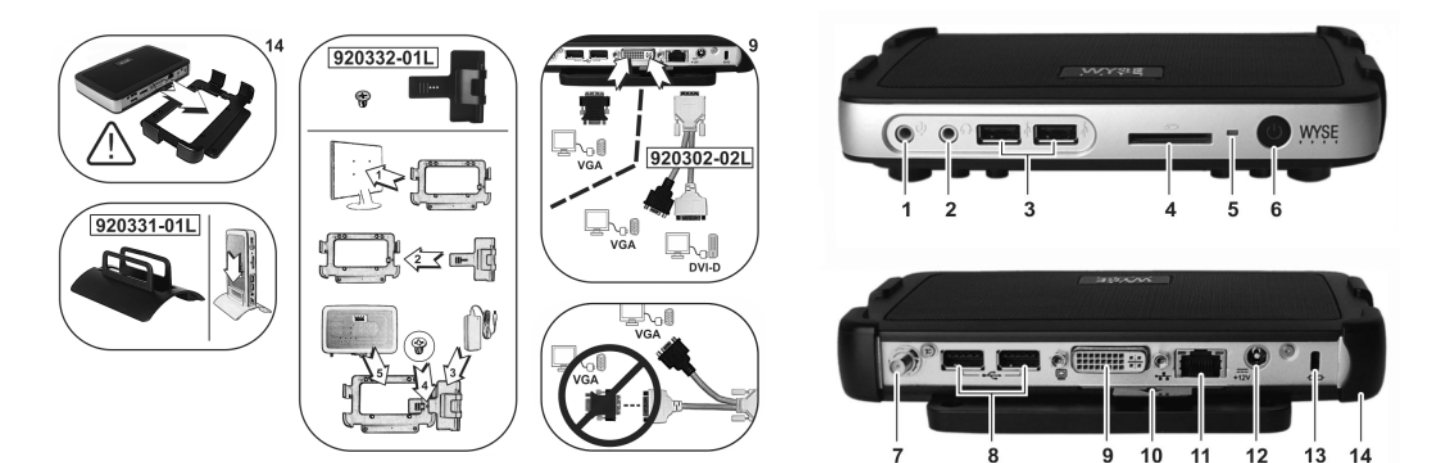

*Components may vary based on model and location.*

元件可能隨機型與地點而有所不同。

*Komponen dapat bervariasi sesuai dengan model dan lokasi.*

قد تختلف المكونات حسب اختلاف الطر از والمكان.

#### **Components http://web.components** 元件 无法

- 1 Microphone in 2012 1 The matter of the control of the boost in the set of the set of the set of the set of the set of the set of the set of the set of the set of the set of the set of the set of the set of the set of th
- 
- 2 Speaker out<sup>[1]</sup> 2 Denater luar<sup>[1]</sup> 2 Denater luar<sup>[1]</sup> 2 Denater luar<sup>[1]</sup> 2 Speaker luar<sup>[1]</sup> 2 Speaker luar<sup>[1]</sup> 2 Speaker luar<sup>[1]</sup> 2 Speaker luar<sup>[1]</sup> 2 Opter (2)<sup>[2]</sup>
- 4 SD card slot (not available on T10) 4 SD 卡插槽 (T10 不可用) 4 SD card slot (tidak tersedia pada T10)
- 
- 
- 7 Wireless antenna port (optional)<sup>[3]</sup> 7 無線天線連接埠 ( 選配 )<sup>[3]</sup> 7 Port antena nirkab<br>8 USB 2.0 port (2)<sup>[2]</sup> 8 USB 2.0 approximately **8** USB 2.0 連接埠 (2)<sup>[2]</sup> 7 Port antena nirkab
- 
- 9 DVI-I port (1x DVI-D/1x VGA) 9 DVI-I 連接埠 (1x DVI-D/1x VGA) 9 DVI-I port (1x DVI-D/1x VGA)
- 10 Product information tab 10 email and the set of the matter of the 10 Label Informasi Produk
- 11 Network port, 10/100/1000 Base-T 11 網路連接埠, 10/100/1000 Base-T 11 Port Jaringan, 10/100/1000 Base-T
- 12 +12V Power adapter input 12 +12V 變壓器輸入 12 +12V 112 +12V Input adaptor daya
- 13 Lock receptacle 20 and 20 and 20 and 20 and 20 and 20 and 20 and 20 and 20 and 20 and 20 and 20 and 20 and 20 and 20 and 20 and 20 and 20 and 20 and 20 and 20 and 20 and 20 and 20 and 20 and 20 and 20 and 20 and 20 and
- 
- 

#### المكونات

- 1 فتحة توصيل الميكروفون 2 فتحة توصيل مكبر الصوت<sup>[1]</sup>
- $^{[2]}(2)$  USB 2.0 منفذ 3
- 4 فتحة البطاقة الرقمية الآمنة (غير متاحة في T10)
	- 5 مصباح نشاط الشبكة
		- 6 زر / مصباح التشغيل / الإيقاف
		- ۔۔<br>7 منفذ هوائـي لاسلکـي (اختياري)ا<sup>3</sup>ا
		- 8 منفذ 2.0 USB 2 (2)
		- 9 منفذ |-1|OVI-D/1x VGA) DV
		- 10 بطاقة معلومات المنتج
	- 11 منفذ الشبكة، 10/100/1000 Base-T
	- 12 إدخال محول الطاقة الكهربية +12V
		- 13 مقبس القفل
	- 14 حامل أفقي/ رف تركيب VESA
- 15 منفذ ماوس من نوع PS/2 موجود في لوحة المفاتيح

<sup>[1]</sup> Warning: Listening to audio at high volume levels for extended durations can damage your hearing.

警告:長時間以高音量收聽音效,可能使聽力受損。 <del>Eni waya Bara wata Awa a</del>wa yangatan: Mendengarkan audio pada tingkat volume tinggi dalam jangka waktu yang lama dapat merusak pendengaran Anda.<br>**Peringatan:** Mendengarkan audio pada tingkat volume tinggi dalam jangka wa

<sup>[2]</sup> Not all USB devices are supported; check with Wyse or your Wyse representative to find out if a particular device is supported on your thin client.<br>- 並非所有 USB 裝置都支援:請洽 Wyse 或 Wyse 代表,了解特定裝置是否為精簡型用戶端支援。<br>- Tidak semua

- 
- $\frac{1}{(3)}$  Wireless option not available in all localities.

並非所有場所都能使用無線選項。

Pilihan nirkabel tidak tersedia di semua daerah.

- 
- 
- 
- 3 USB 2.0 連接埠 (2)<sup>[2]</sup>
- 
- 
- 
- 8 USB 2.0 連接埠 (2)<sup>[2]</sup>
- 
- 
- 
- 
- 
- 
- 
- 

- 
- 
- 

 $-15-$ R

- 
- 
- 
- 
- 
- 
- 
- 
- 
- 
- 
- 

 $7 + 4$ 

 $12 + 5$ 

 $9 +$ 

 $3.8 +$ 

6 Power on/off button/light 6 開機 / 關機按鈕 / 指示燈 6 Tombol/Lampu Daya on/off<br>7 Wireless antenna port (optional)<sup>[3]</sup> 7 無線天線連接埠(選配 )<sup>[3]</sup> 7 Port antena nirkabel (opsional)<sup>[3]</sup>

- -
	-
	-
	-
- 14 Horizontal stand/VESA mount 14 7 mm 3 14 水平腳架 /VESA 安裝架 14 Penahan horizontal/pemasangan VESA<br>15 PS/2-type mouse port located on keyboard 15 PS/2 型滑鼠鎖座,位於鍵盤上 15 Tipe PS/2-mouse port vang terletak par 15 PS/2-type mouse port located on keyboard 15 PS/2 型滑鼠鎖座,位於鍵盤上 15 Tipe PS/2-mouse port yang terletak pada keyboard

5 Activity light 6 Lampu Aktivitas (5 活動指示燈 5 Lampu Aktivitas in the set of the set of the set of the set of t

- 
- 
- 

# Setting Up Your Thin Client

Be sure you have read Safety Guidelines before setting up and operating this product. Refer to the figures and proceed as follows:

- 1 Make sure the monitor and the thin client are turned off and disconnected from AC power. Place the thin client on a desk or use the horizontal stand/bracket for VESA mounting (assemble with user-provided screws).
- 2 Make all desired connections (video display and keyboard with mouse are required). Connection to a 10/100/1000 Base-T Ethernet network is required unless an optional WiFi network adapter is used for wireless connection to a network. Additional connections of peripheral devices may be made to the other ports.
- **3** Connect the power adapter to the thin client power input before connecting to a 100-240V AC, 50-60 Hz electrical outlet. Wait until the initialization sequence is completed (the activity light will go off), and then press the power button on the thin client to apply power.

## Safety Guidelines

Improper connection, mounting, or use of this product could result in component failure or undesired interference. Read the following guidelines before setting up and operating the device.

## Setup

- Do not connect to AC power until all other connections (including the power adapter) are made. Connecting or disconnecting components or equipment on the back panel when the device is receiving AC power can cause power surges and damage the device.
- Do not force a connector into its socket. If any undue resistance is encountered, ensure that the connector is correctly oriented to the receptacle.
- For wireless usage and requirements, refer to the regulatory notices in the device's documentation.

### Venting and Care

- Mount the device only as shown or in accordance with the instructions provided with Dell Wyse-approved mounting accessory kits. Improper orientation could restrict airflow of heat from the device and damage it.
- Allow sufficient space around the device for ventilation; do not place the device in any enclosure that restricts airflow around the device; do not place any objects on the device or block the vent outlets. For environmental operating specifications, locate your

product and download the Fact Sheet using the Cloud clients tab at www.dell.com/wyse/T10.

## Power Sources

• For regulatory compliance use only the power adapter that comes with your device or a Wyse-approved equivalent. For proper replacement compare the labels on both device and power adapter to ensure that their voltages match.

#### $\sqrt{N}$  WARNING: Use of any other power adapter may damage your device or the power adapter. The damage caused by an improper power adapter is not covered by warranty.

- Accidental loss of power can damage the device. Avoid connecting it to any power outlet which can be accidentally switched off. Do not hard reset the device by holding down the power button during normal operation.
- When turning off the device, be sure to perform a complete shutdown (via the user interface or a light press on the power button). Do not disconnect the AC power cord, DC power cord, or shut off power at a circuit breaker (including power strips), etc., to turn off the device.
- Surge protectors for electrical devices are recommended in areas of lightning. However, when lightning is occurring, your equipment should be properly shut down and unplugged from AC power until the storm has passed.
- Be very careful to not interrupt power while the device is downloading a software update.

## Battery

The device contains an internal button cell battery replaceable by Dell Wyse or one of our Authorized Service Centers. For service, visit www.dell.com/support/.

- WARNING: There is a risk of explosion if the battery is replaced by an incorrect type. Always dispose of used batteries according to the instructions accompanying the battery.
- $\bigwedge$  WARNING: Perchlorate Materials Special Handling May Be Required under California Code of Regulations, title 22. (Only required within the USA.)

### Need more information?

Dell Reference Guides - Documentation is available at: www.dell.com/wyse/manuals

Dell Support - Latest software images are available at: www.dell.com/wyse/downloads

Dell Device Manager - Information about Wyse remote management software is available at: www.dell.com/wyse/WDM

Dell WSM - Information about Dell WSM software is available at: www.dell.com/wyse/WSM

Dell and the Environment - Information about Wyse compliance with RoHS and with the Waste Electrical and Electronic Equipment (WEEE) is available at: www.dell.com/environment

Dell and Recycling - Information about recycling unwanted Dell product within the United States is available at: www.dell.com/recycling

Dell Warranty - The standard warranty is three years from the date of purchase.

#### Copyright © 2014 Dell Inc. All rights reserved.

This product is protected by U.S. and international copyright and intellectual property laws. Dell and the Dell logo are trademarks of Dell Inc. in the United States and/or other jurisdictions. All other marks and names mentioned herein may be trademarks of their respective companies. Sept 2014 **Dell PN: G4KV6 Rev: A00** 

 $\mathcal{L}_\text{max} = \mathcal{L}_\text{max} = \mathcal{$ 

# 安裝您的精簡型用戶端

務必先閱讀安全指導方針,再安裝與操作本產品。請參考圖示,進行 以下程序:

- 1 請確定監視器與精簡型用戶端均已關閉,並切斷 AC 電源。 請將 精簡型用戶端放置於桌面上,或使用水平腳架/托架進行 VESA 安 裝 ( 以使用者提供的螺絲組裝 )。
- 2 進行所有所需連接 ( 需要影像顯示器及鍵盤和滑鼠 )。 除非使用選 購的 WiFi 網路介面卡,以無線方式連線至網路,否則網路必須連 接至 10/100/1000 Base-T 乙太網路。另外可以將周邊裝置連接至 其它連接埠。
- 3 連接至 100-240V AC、50-60 Hz 電源插座前,請先將電源變壓 器連接至精簡型用戶端電源輸入。等待起始順序完成 ( 活動指示 燈會熄滅 ),然後在精簡型用戶端按下電源按鈕通電。

#### 安全指導方針

不當連接、安裝或使用本產品,可能導致元件故障或意外干擾。安裝 和操作裝置前,請先閱讀下列方針。

#### 安裝

- 請先完成其他連接 ( 包括變壓器 ),再接上交流電源。精簡型用 戶端使用交流電時,若在背面板連接或中斷元件或設備,可能會 導致電源突波及裝置受損。
- 請勿將連接器強行插入插槽。如果有任何不當阻力,請確定連接 器相對於插座的方向正確無誤。
- 無線使用和需求,請參閱裝置文件内的法規聲明。

#### 通風與維護

- 僅限依照所示方式,或是遵照 Dell Wyse 核准之安裝配件組隨 附指示安裝精簡型用戶端。方向錯誤可能會限制裝置散熱氣流, 並造成裝置損壞。
- 請在裝置四周留足夠的空間,以利通風;請勿將裝置放在任何封 閉空間,使裝置四周氣流受限;請勿在裝置上放置任何物品,或 是阻擋通風口。 如需環境操作規格,請找出產品並使用位於

www.dell.com/wyse/T10 網站的雲端用戶端標籤下載資料表。

#### 電源

- 為法規遵循起見,僅限使用裝置隨附變壓器,或是 Wyse 核准的 同等電源變壓器。為妥善更換起見,請比較裝置與變壓器上的標 籤,確保兩者電壓相符。
- 警告:使用其他電源變壓器,裝置或電源變壓器可能受損。 不當使用變壓器所致的損害,不在保固範圍內。
	- 意外斷電可能損及裝置。避免將裝置連接至可能不小心關閉的電 源插座。 正常操作時,請勿按住電源按鈕將裝置硬重設。
- 關閉裝置時,務必完全關機 ( 透過使用者介面或輕按電源按鈕 )。 若要關閉裝置,請勿採用拔下交流電源線、直流電源線,或是關 閉斷路器 ( 包括電源板 ) 電源的方式。
- 建議在有閃電的區域使用電子裝置的突波保護器。然而,發生閃 電時,應妥善關閉設備電源,拔下交流電源,等待暴風雨結束。
- 裝置正在下載軟體更新時請格外小心,不要干擾電源。

#### 電池

裝置內建鈕扣電池,可由 Dell Wyse 或本公司授權服務中心更換。 如需服務,請造訪 www.dell.com/support/.

- 警告:如果更換的電池類型不正確,有爆炸之虞。 一律遵照電 池隨附指示棄置用過的電池。
- 警告:高氯酸鹽物質 根據加州法規條例第 22 條,可能需要 特殊處理方式。 ( 只有在美國需要 )

#### 需要更多資訊 ?

Dell 參考指南 - 文件可在 : www.dell.com/wyse/manuals 下載

Dell 支援 - 最新的軟體映像檔可在 : www.dell.com/wyse/downloads 下載

Dell Device Manager - Wyse 遠端管理軟體資訊可在 : www.dell.com/wyse/WDM 取得

Dell WSM - Dell WSM 軟體可在以下網站取得: www.dell.com/wyse/WSM

Dell 與環境 - Wyse 符合 RoHS 與廢電機電子設備 (WEEE) 的資訊可在 以下網站取得: www.dell.com/environment

Dell 與回收 - 在美國回收不需要的 Dell 產品的資訊可在以下網站取得: www.dell.com/recycling

Dell 保固 - 標準保固為自購買日起三年。

版權 © 2014 Dell Inc. 版權所有,翻印必究。

 $\mathcal{L}_\text{max} = \mathcal{L}_\text{max} = \mathcal{$ 

本產品受美國與國際版權與智慧財產法保護。Dell 與 Dell 徽標為 Dell Inc. 在美 國及 / 或其他管轄權的商標。所有文中提及的其他商標與名稱可能為其各自公 司的商標。 2014年9月 2014年第2回 Dell P/N: G4KV6 Rev. A00

# Mengatur Thin Client Anda

Pastikan Anda sudah membaca Pedoman Keselamatan sebelum memasang dan mengoperasikan produk ini. Lihat gambar dan lakukan langkah-langkah sebagai berikut:

- 1 Pastikan monitor dan thin client dinonaktifkan dan tidak tersambung dari daya AC. Tempatkan thin client pada meja, atau gunakan penopang horizontal / braket untuk pemasangan VESA (merakit dengan sekrup-pengguna yang tersedia).
- 2 Buat semua koneksi yang diinginkan (tampilan video dan keyboard dengan mouse diperlukan). Koneksi ke jaringan Ethernet 10/100/1000 Base-T diperlukan kecuali jika adaptor jaringan WiFi opsional digunakan untuk koneksi nirkabel ke jaringan. Koneksi tambahan dari perangkat periferal dapat dibuat ke port lainnya.
- **3** Sambungkan adaptor daya ke input daya thin client sebelum menyambungkan ke outlet listrik 100-240V AC, 50-60 Hz. Tunggu sampai urutan inisialisasi selesai (lampu aktivitas akan padam), dan kemudian tekan tombol daya pada thin client untuk menerapkan daya.

# Pedoman Keselamatan

Koneksi, pemasangan, atau penggunaan yang tidak sesuai dari produk ini dapat mengakibatkan kerusakan komponen atau gangguan yang tidak diinginkan. Baca Pedoman Keselamatan berikut sebelum memasang dan mengoperasikan produk ini.

### Pengaturan

- Jangan menyambungkan daya AC sampai semua koneksi lainnya (termasuk adaptor daya) dibuat. Menyambungkan atau mencabut komponen atau peralatan pada panel belakang saat perangkat menerima daya AC dapat menyebabkan lonjakan daya dan merusak perangkat.
- Jangan memaksakan konektor ke dalam soket. Jika ditemukan adanya perlawanan yang tidak semestinya, pastikan konektor berada pada orientasi yang tepat terhadap stopkontak.
- Untuk penggunaan dan persyaratan nirkabel lihat pemberitahuan pengaturan dalam dokumentasi perangkat.

# Ventilasi dan Perawatan

- Pasang perangkat hanya seperti yang ditunjukkan atau sesuai dengan petunjuk yang diberikan dengan perlengkapan aksesori perlengkapan yang disetujui Dell Wyse. Orientasi yang tidak tepat dapat membatasi aliran udara panas dari perangkat dan merusaknya.
- Sediakan ruang yang cukup di sekitar perangkat untuk ventilasi; jangan tempatkan perangkat pada tempat yang membatasi aliran udara di sekitar perangkat; jangan menempatkan objek pada perangkat atau menghalangi outlet ventilasi.
- Untuk spesifikasi pengoperasian lingkungan, posisikan produk Anda dan unduh Lembar Fakta dengan menggunakan tab klien Cloud di www.dell.com/wyse/T10.

# Sumber Daya

- Untuk kepatuhan peraturan gunakan hanya adaptor daya yang sesuai dengan perangkat Anda atau setara dengan yang disetujui oleh Wyse. Untuk pengganti yang sesuai bandingkan label pada perangkat dan adaptor daya untuk memastikan voltasenya cocok.
- PERINGATAN: Penggunaan adaptor daya lainnya dapat merusak alat atau adaptor daya Anda. Kerusakan yang disebabkan oleh adaptor daya yang tidak memadai tidak tercakup dalam garansi.
- Hilang daya tiba-tiba dapat merusak alat. Hindari menyambung alat ke outlet daya yang dapat mati tiba-tiba. Jangan melakukan hard reset pada alat dengan menekan tombol daya selama pengoperasian normal.
- Ketika menonaktifkan alat, pastikan untuk melakukan shutdown secara sempurna (melalui antarmuka pengguna atau menekan lampu pada tombol daya). Jangan memutuskan sambungan kabel daya AC, kabel daya DC, atau mematikan daya pada pemutus sirkuit (termasuk sambungan listrik), dll, untuk mematikan perangkat.
- Pelindung gelombang untuk peralatan listrik direkomendasikan di daerah petir. Namun, ketika terjadi petir, peralatan Anda harus dinonaktifkan dengan benar dan diputuskan dari sambungan daya AC hingga badai selesai.
- Berhati-hatilah untuk tidak mengganggu daya ketika alat sedang mengunduh pembaruan perangkat lunak.

## Baterai

Perangkat berisi baterai sel baterai berbentuk kancing dapat diganti oleh Dell atau salah satu Pusat Layanan kami yang Berwenang. Untuk dukungan, kunjungi www.dell.com/support/.

- $\sqrt{N}$  PERINGATAN: Terdapat risiko ledakan jika baterai diganti dengan jenis yang salah. Selalu buang baterai yang sudah digunakan sesuai dengan petunjuk yang menyertai baterai.
- $\sqrt{N}$  PERINGATAN: Materi Perklorat Penanganan khusus Mungkin dibutuhkan di bawah Kode Peraturan California, judul 22. (Hanya dibutuhkan di dalam AS.)

#### Perlu lebih banyak informasi?

Panduan Referensi Dell - Dokumentasi terkait tersedia di: www.dell.com/wyse/manuals

Dukungan Dell - Gambar perangkat lunak terbaru tersedia di: www.dell.com/wyse/downloads

Pengelola Perangkat Dell - Informasi mengenai perangkat lunak manajemen jarak jauh Dell tersedia di: www.dell.com/wyse/WDM

Dell WSM - Informasi mengenai perangkat lunak Wyse WSM tersedia di: www.dell.com/wyse/WSM

Dell dan lingkungan - Informasi tentang kepatuhan Wyse dengan RoHS dan dengan Limbah Listrik dan Peralatan Elektronik (WEEE) tersedia di: www.dell.com/environment

Dell dan Daur Ulang - Informasi tentang mendaur ulang produk Dell yang tidak diinginkan di Amerika Serikat tersedia di: www.dell.com/recycling

Garansi Dell - Garansi standar adalah tiga tahun dari tanggal pembelian.

#### Hak Cipta © 2014 Dell Inc. Hak cipta dilindungi undang-undang.

Produk ini dilindungi oleh AShukum hak cipta dan kekayaan intelektual internasional AS. Dell dan logo Dell logo merupakan merek dagang dari Dell Inc. di Amerika Serikat dan/atau yurisdiksi lainnya. Seluruh merek dan nama lain yang disebutkan di sini bisa merupakan merek dagang dari masing-masing perusahaan. Sept 2014 Dell PN: G4KV6 Rev: A00

 $\mathcal{L}_\text{max}$ 

# إعداد جهاز العميل ذي السمك البسيط الخاص بك

تأكد من قراءة إرشادات الأمان قبل إعداد وتشغيل هذا المنتج راجع الأشكال التوضيحية وتابع الإعداد باتباع الخطوات الذلاية:

- 1. تأكد من إيقاف تشغيل الشاشة والجهاز ذي السمك البسيط وافصل مصدر النيار المتردد. ضع الجهاز ذي السمك البسيط على المكتب أو استخدم الحامل الأفقى / الرف لتركيب VESA (يُجمَّع باستخدام المسامير المقدمة للمستخدم).
- 2\_ قم بنوصيل كل الأجزاء المطلوبة (مطلوب شاشة عرض الفيديو ولوحة المفاتيح المزودة بالماوس). مطلوب توصيل شبكة Base-T 10/100/1000 Ethernet إذا لم يُستخدم محول شبكة WiFi اختيار ي للاتصال اللاسلكي بأحد الشبكات من الممكن إجراء توصيلات إضافية للأجهزة الطرفية بالمنافذ الأخرى
- 3. قم بتوصيل محول الطاقة الكهربية بفتحة إدخال الطاقة بلاجهاز ذي السمك البسيط قبل اتصـلاـه بمأخذ التيار المتردد 100-240 فولت، 50-60 هرتز انتظر حتى اكتمال سلسلة خطوات البدء (حتى ينطفئ مصباح نشاط الشبكة)، ثم لضغط على زر الطاقة في الجهاز ذي السمك البسيط لتزويده بلاطاقة

## إرشادات الأمان

قد يتسبب الاتصـال، أو التركيب، أو الاستخدام غير الصـحيح لهذا المنتج في عطل في المكونات أو تداخل غير مر غوب فيه. اقرأ الإرشادات التلايَّة قبل إعدادٌ وتشْغيل الجهّاز

## الاعداد

- لا تقم بتوصيل مصدر للتيار المتردد حتى الانتهاء من كل التوصيلات الأخرى (بما في ذلك توصيل محول الطاقة الكهربية). قد يتسبب توصيل أو فصل<br>المكونات أو الأجهزة في اللوحة الخلفية أثناء امداد الجهاز بلاتيار المتردد في الزيادة في اندفاع الطاقة وتلف الجهاز
- لا ندفع الموصل بقوة داخل المقبس الخاص به. إذا واجهت مقاومة بدون سبب واضبح، تأكد أن الموصل موجه في الاتجاه الصحيح في المقبس
	- للحصول على إرشادات الاستخدام اللاسلكي أو متطلباته، راجع الإشعارات التنظيمية الموجودة في وثائق الجهاز

# التهوية والعناية

- قم بتركيب الجهاز بلاطريقة المبينة فقط أو طبقاً للإرشادات المتوفرة مع أطقم ملحقات التركيب المصدق عليها من Dell Wyse. قد يتسبب التوجيه غير الصحيح في تقييد حركة الهواء الساخن الخارج من الجهاز مما يؤدي إلى تلفه.
- قم بتوفير مساحة كافية حول الجهاز للتهوية؛ لا تضع الجهاز داخل خزانة تقيد تيار الهواء حول الجهاز ؛ ولا تضع أي شيئ على الجهاز أو تسد فتحات التهوية.<br>للحصول على المواصفات البيئية للتشغيل، حدد مكان المنتج الخاص بك وقم بتنزيل ملخص البيانات باستخدام علامة التبويب عملاء الشبكة السحابية على موقع www.dell.com/wyse/T10.

### مصادر الطاقة

- للإلتزام بـلالوائح التنظيمية، استخدم المحول الكهربي الذي يأتي مرفقاً بـلاجهاز لديك فقط أو ماّ يوازيه من المحولات المصرح بها من Wyse للقيام بالاستبدال الصحيح، قارن البطاقات اللاصقة على كل من الجهاز والمحول الكهربي لضمان توافق الفولت بينهما
- تحذير : قد يتسبب استخدام أي محول كهربي آخر في تلف الجهاز لديك أو تلف  $\Delta$ المحول الكهربي. لا يشمل الضمان التلف الناتج عن استخدام محول كهربي غیر مناسب
- من الممكن أن يؤدي فقدان الطاقة بشكل عرضي إلى تلف الجهاز . تجنب توصيل الجهاز بأي مأخذ للتيار الكهربي يمكن فصله بشكل عرضي عن الطاقة الكهربية. لا تعيد تشغيل الجهاز بحزم عن طريق الاستمرار في الضغط على زر الطاقة أثناء التشغيل العادى
- عند إيقاف تشغيل الجهاز ، تأكد من إغلاق الجهاز تماماً (باستخدام واجهة المستخدم أو الضغط بخفة على زر الطاقة). افصل سلك طاقة محول التيار المتردد، أو سلك طاقة محول التيار المستمر أو افصل الطاقة عند قاطع الدَّائرة الكهربية (بما في ذلك مشترك الطاقة)، إلخ، لإغلاق الجهاز.
- نوصـي بـاستخدام أجهزة الوقاية من زيادة التيار في المناطق المعرضـة للبرق\_ ومع ذلك، يجب إغلاق جهازك بطريقة صحيحة وفصله عن مصدر التيار المتردد، أثناء حدوث البرق وحتى انتهاء العاصفة
- كن شديد الحذر كيلا تتسبب في توقف الطاقة أثناء تنزيل تحديث لبرنامج ما على الجهاز

# البطار بة

يحتوي الجهاز على بطارية خلوية داخلية مصغرة يمكن استبدالها من خلال Dell Wyse أو أحد مراكز الخدمة المعتمدة لديها. لتلقي الخدمة، تفضل بزيارة www.dell.com/support/

- <u>أكر لتحذير :</u> ثمة خطر إنفجار المنتج في حال استبدال البطارية بأخرى من نوع غير صحيح. تخلص دائماً من البطاريات المستعملة حسب التعليمات المصاحبة للبطارية
- عنين: المواد التي تحتوي على حمض البركلوريك قد تتطلب هذه المواد  $\bigwedge$ معاملة خاصة بموجب لائحة قوانين كلافورنيا، البند 22\_ (مطلوب فقط داخل حدود الولايات المتحدة.)

#### هل تود الاطلاع على المزيد من المعلومات؟

الدليل المرجعي السريع من Dell - تتوفر الوثائق على: www.dell.com/wyse/manuals

الدعم من Dell - نتوفر أحدث صور البرامج على: www.dell.com/wyse/downloads

مدير أجهزة Dell - تتوفر المعلومات عن برامج الإدارة عن بُعد من Wyse على: www.dell.com/wyse/WDM

> Dell WSM - نتوفر المعلومات عن برنامج Dell WSM على: www.dell.com/wyse/WSM

Dell والبيئة - تتوفر المعلومات عن توافق Wyse مع RoHS ولائحة مخلفات المعدات الكهربية والإلكترونية (WEEE) على: www.dell.com/environment

Dell وإعادة التدوير ـ نتوفر معلومات إعادة تدوير منتجات Dell غير المرغوب فيها داخل الولايات المتحدة على: www.dell.com/recycling

ضمان Dell - يستمر الضمان القياسي لمدة ثلاث سنوات من تاريخ الشراء.

#### حقوق النشر 2014 Dell Inc @ كافة الحقوق محفوظة.

هذا المنتج محمي بموجب القوانين الأمريكية والدولية الخاصة بحقوق النشر والملكية الفكرية تمثل Dell وشعَّار Dell علامتين تجاريتين لشركة Dell Inc. في الولايات المتحدة و/أو مناطق الاختصــاص القضــانـي الأخرى. قد تكون جميع الـعلامـات والأسمـاء عي -ترتـيت مســــــدو , .<br>الاختصــاص القضــانـي الأخرى. قد تكون جميع الـعلامـات والأسمـاء الأخرى المذكورة هنا علامـات<br>تجاريـة للشركـات المعنية الملاكـة لـها.

سبتمبر 2014

رقم منتجات G4KV6 :Dell مراجعة: A00